# **Cadastro de Dispositivos de Impressão - Local (CSMEN037)**

## **Pré-Requisitos**

Não há.

## **Acesso**

Módulo: Componentes

Grupo: Cadastro Gerais de Componentes

[Cadastro de Dispositivo de Impressão \(CSMEN035\)](https://centraldeajuda.consistem.com.br/pages/viewpage.action?pageId=294060165)

[Aba Local \(CSMEN035TAB2\)](https://centraldeajuda.consistem.com.br/pages/viewpage.action?pageId=317245012)

Botão **Incluir**

# **Visão Geral**

O objetivo deste programa é cadastrar impressoras do tipo Local. Este tipo em específico é para impressoras térmicas. Os registros serão incluídos no cadastro do programa [Aba Local \(CSMEN035TAB2\)](https://centraldeajuda.consistem.com.br/pages/viewpage.action?pageId=317245012).

### Atenção

Para o devido cadastro para impressoras térmicas deve-se ir no menu do Consistem Browser: **App - Preferências - Impressoras Térmicas**. Selecionar a devida impressora e criar o código de impressora (CI). Este é o mesmo código que deve ser associado ao código da impressora.

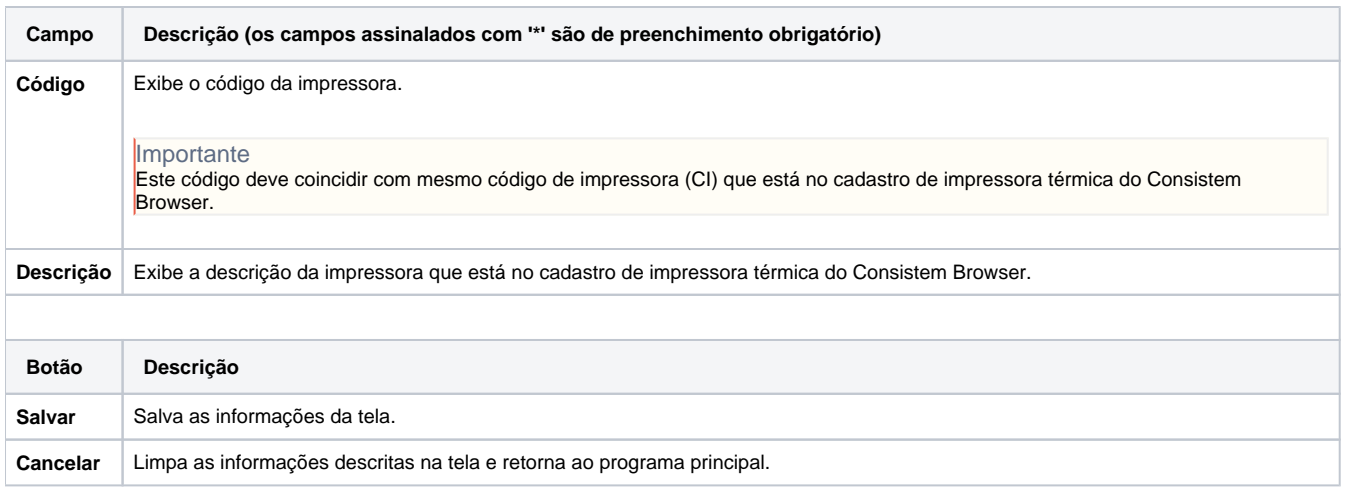

#### Atenção

As descrições das principais funcionalidades do sistema estão disponíveis na documentação do [Consistem ERP Componentes.](http://centraldeajuda.consistem.com.br/pages/viewpage.action?pageId=56295436)

A utilização incorreta deste programa pode ocasionar problemas no funcionamento do sistema e nas integrações entre módulos.

Exportar PDF

Esse conteúdo foi útil?

Sim Não